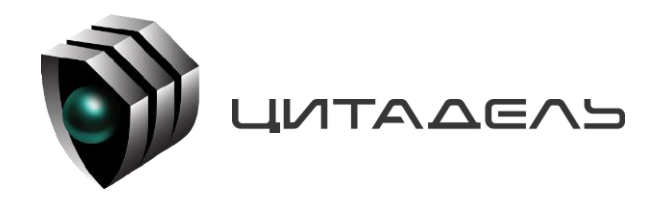

ООО «Цитадель» 127015, г. Москва, ул. Новодмитровская, д. 2Б +7 (495) 666 2 333, info@ctdl.ru

# **ПО ТС ОРМ «ОЛИМП-MUX»**

## *Руководство по установке и настройке ПО*

## Содержание

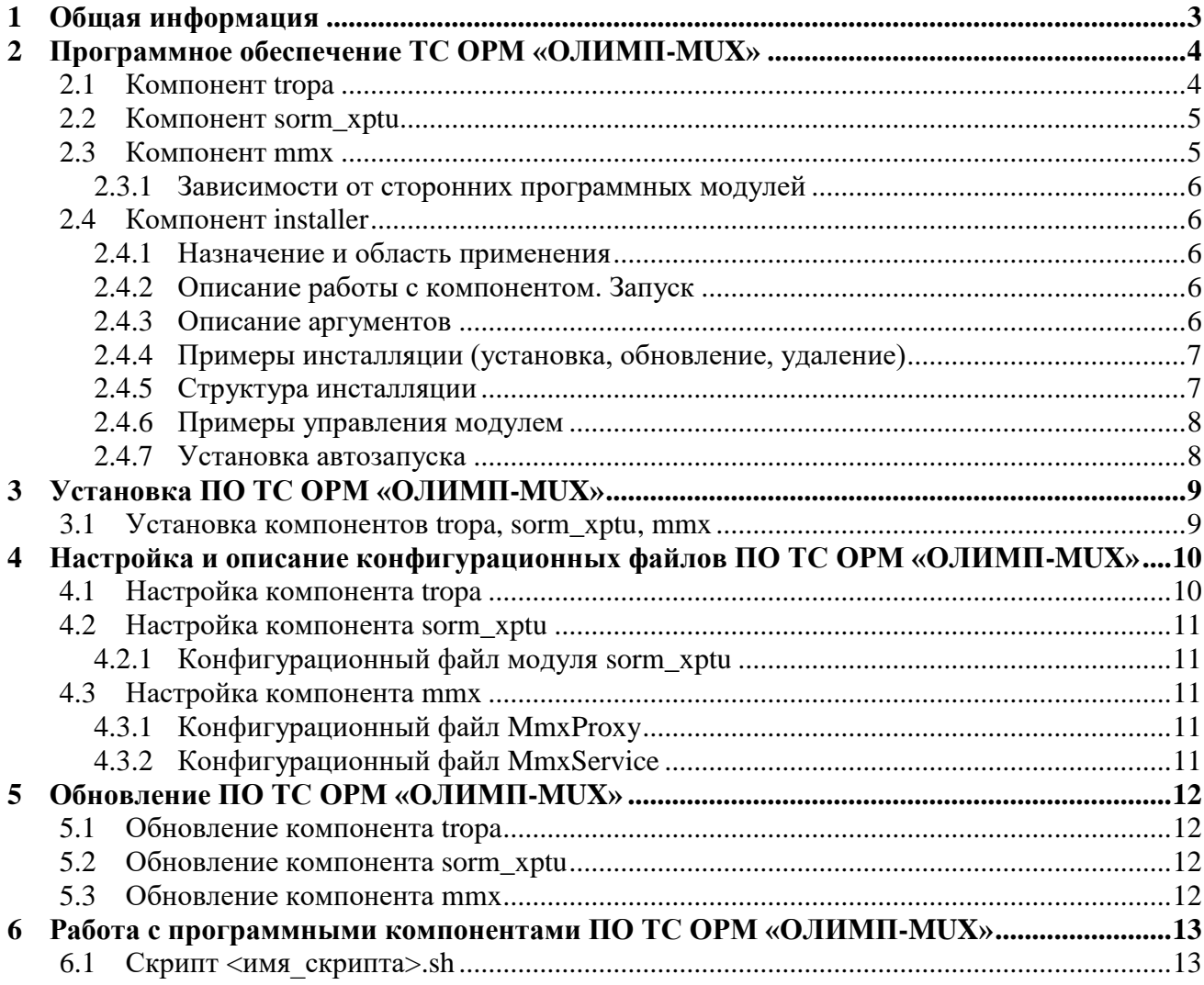

## <span id="page-2-0"></span>**1 Общая информация**

Программное обеспечение ТС ОРМ «ОЛИМП-MUX» (далее – ПО ТС ОРМ «ОЛИМП-MUX») в составе программно-аппаратного комплекса «ОЛИМП-MUX» (далее – ПАК «ОЛИМП-MUX») предназначено для консолидации данных, получаемых от коммутационного оборудования на сетях GSM/UMTS, построенных на базе оборудования Huawei, а также информации, поступающей по интерфейсам СОРМ от ТС ОРМ коммутационного оборудования, не входящего в состав MSoftX3000. Полученные и обработанные данные ПО ТС ОРМ «ОЛИМП-MUX» передаёт на один или несколько ПУ ОРМ, осуществляя взаимодействие в соответствии с требованиями Приказов Минкомсвязи России №645 от 12.12.2016 (далее – Приказ №645) и №174 от 11.07.2011 (далее – Приказ №174).

Виды услуг, с которыми работает ПО ТС ОРМ «ОЛИМП-MUX»:

- Голосовые вызовы;
- Сообщения SMS, USSD;
- Дополнительные виды обслуживания (ДВО).

ПО ТС ОРМ «ОЛИМП-MUX» поддерживает кодек G.711.

Общая схема работы ПО ТС ОРМ «ОЛИМП-MUX» в составе ПАК ТС ОРМ «ОЛИМП-MUX» приведена на рисунке ниже.

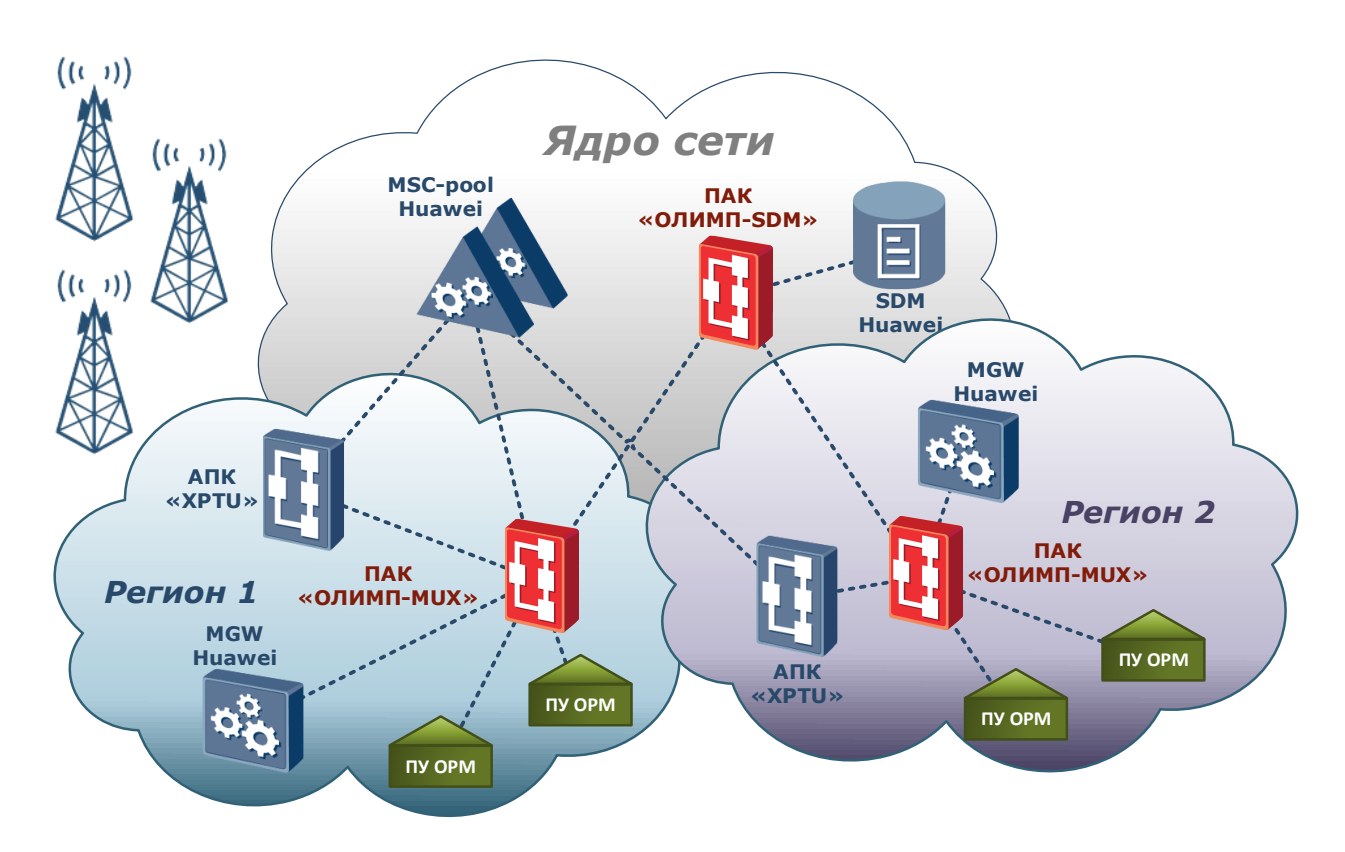

Рисунок 1. Общая схема работы ПО ТС ОРМ «ОЛИМП-MUX» в составе ПАК «ОЛИМП-MUX» на сетях GSM/UMTS, построенных на базе оборудования Huawei

## <span id="page-3-0"></span>2 Программное обеспечение ТС ОРМ «ОЛИМП-MUX»

ПО ТС ОРМ «ОЛИМП-MUX» включает в себя следующие программные компоненты:

tropa;

- sorm xptu;
- mmx:
- installer.  $\equiv$

Структурная схема и взаимодействие ПО ТС ОРМ «ОЛИМП-MUX» в составе ПАК «ОЛИМП-MUX» с внешними системами представлена на рисунке 2.

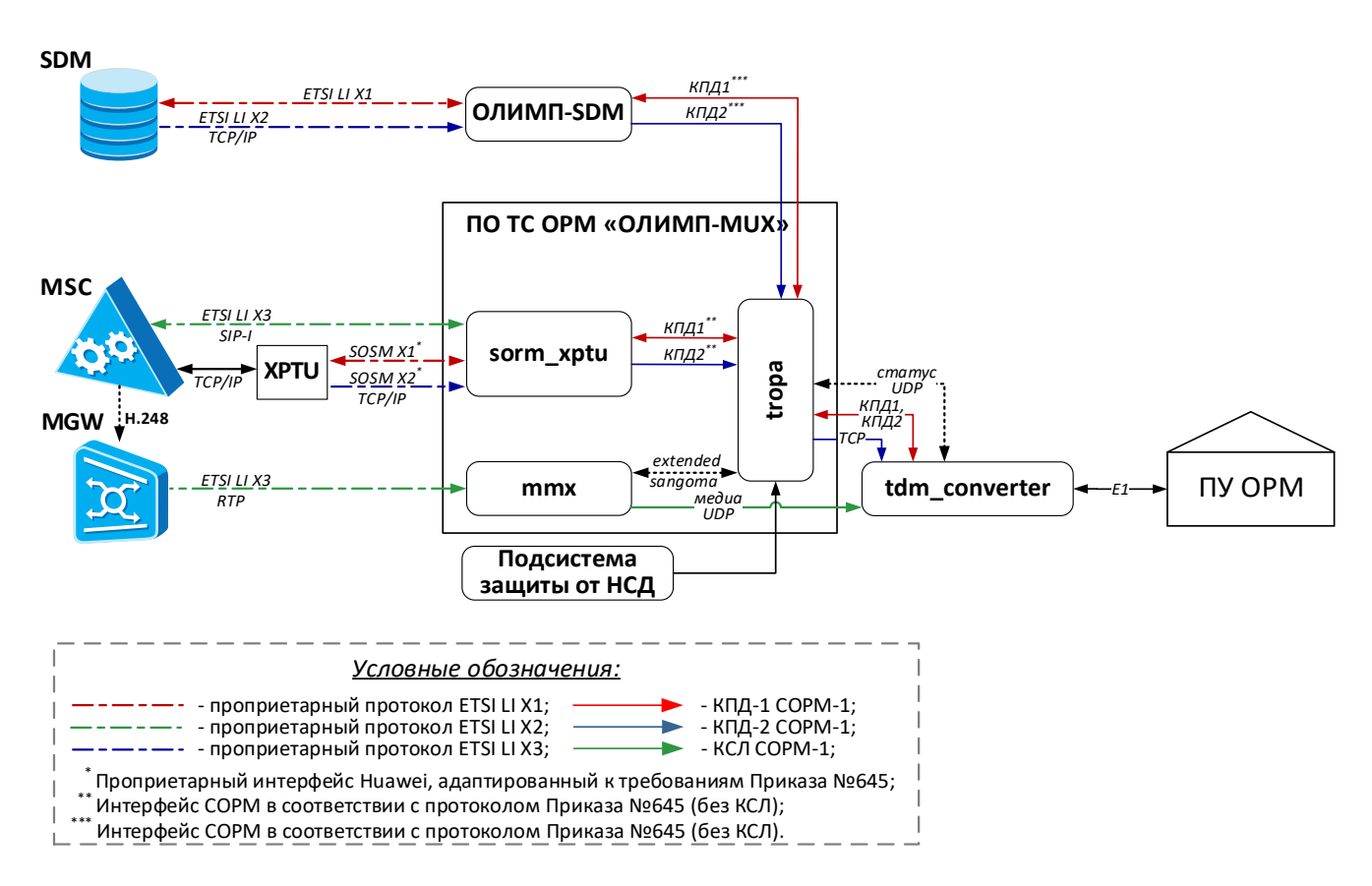

Рисунок 2. Структурная схема ПО ТС ОРМ «ОЛИМП-MUX» в составе ПАК «ОЛИМП-MUX»

## <span id="page-3-1"></span>2.1 Компонент tropa

Компонент *tropa* выполняет следующие функции:

- сопряжение нескольких интерфейсов ТС ОРМ и нескольких ПУ ОРМ;
- консолидация информации, поступающей от всех подключенных элементов ТС ОРМ для последующей передачи на ПУ ОРМ в едином интерфейсе;
- формирование интерфейса к ПУ ОРМ в соответствии с требованиями Приказа №645.

Конфигурирование компонента tropa приведено в разделе 4.1.

## <span id="page-4-0"></span>2.2 Компонент sorm xptu

Компонент sorm\_xptu выполняет следующие функции:

- реализация интерфейса LI в части X1, X2 и сигнализации X3 (SIP-I) для взаимодействия с XPTU/MSC;
- реализация специфичных сценариев взаимодействия с XPTU (например, при MSC-pool).

Конфигурирование компонента **sorm xptu** приведено в разделе 4.2.

## <span id="page-4-1"></span>2.3 Компонент ттх

Компонент mmx состоит из двух программных модулей - MmxProxy и MmxService, взаимодействующих между собой по протоколам TCP и UDP.

Взаимодействие компонента mmx со сторонними компонентами происходит следующим образом:

1) от MGW сети оператора принимается RTP/UDP;

2) компонент tropa инициирует ТСР-подключение;

3) на компонент **tdm\_converter** (не входит в состав ПО «ОЛИМП-MUX») данные отправляются по UDP.

Модулей **MmxService** может быть несколько - столько же, сколько и ПУ ОРМ, т.к. каждый модуль **MmxService** обслуживает конкретный ПУ ОРМ.

Модуль МтхРгоху выполняет следующие функции:

- обеспечивает приём команд от компонента tropa;
- принимает медиаданные от MGW сети оператора;
- проксирует команду и медиаданные для конкретного ПУ ОРМ на соответствующий молуль MmxService.

Модуль **MmxService** выполняет следующие функции:

- приём команд от модуля MmxProxy;
- приём медиаданных от модуля **MmxProxy**;
- микширование (в случае необходимости);
- упаковка медиаданных и формирование пакетов в соответствующие форматы:
	- для компонента tdm converter (не входит в состав ПО ТС ОРМ «ОЛИМП-MUX») - в формат пакетов Sangoma;
	- для ПУ ОРМ в формат пакетов в соответствии с требованиями Приказа №645;
- отправка сформированных пакетов на компонент **tdm\_converter** (не входит в состав ПО ТС ОРМ «ОЛИМП-MUX»), либо на ПУ ОРМ.

Конфигурирование компонента **mmx** приведено в разделе 4.3.

#### <span id="page-5-0"></span>2.4 Зависимости от сторонних программных модулей

Для ведения журналов событий работы компонентов подсистемы используется библиотека liblog4cplus-1.2.so.5.1.6, поставляемая в составе дистрибутива.

библиотека Для работы подсистемы должна быть установлена стандартная libstdc++.so.6.0.25 или выше, входит в состав поставляемого образа ОС.

### <span id="page-5-1"></span>2.5 Компонент installer

#### <span id="page-5-2"></span>2.5.1 Назначение и область применения

Компонент Installer - это установщик компонентов, призванный заменить привычные RPM-пакеты. Основное преимущество: возможность установки N независимых инстансов на сервер.

#### <span id="page-5-3"></span>2.5.2 Описание работы с компонентом. Запуск

Внимание! Название инстансов и компонентов является примером и не является обязательным.

Запуск осуществляется исполняемым файлом находящимся в каталоге установщика ./installer и передачей ему аргументов.

#### <span id="page-5-4"></span>2.5.3 Описание аргументов

#### Аргумент help/h

Используется для вывода справки. Пример использования:

```
./installer -h
```

```
./installer --help
```
Также возможно использование после аргумента in/un/up.

#### **Аргумент** install/in

Используется для установки компонента и всех зависимостей в системе. Пример использования:

```
./installer in
./installer install
```
#### **Аргумент uninstall/un**

Используется для удаления компонента и всех зависимостей в системе.

```
./installer un
./installer uninstall
```
#### Аргумент updade/up

Используется для обновления компонента и всех зависимостей в системе.

```
./installer up
./installer updade
```
#### <span id="page-6-0"></span>**2.5.4 Примеры инсталляции (установка, обновление, удаление)**

Установка:

```
./installer in /home/tropa-x.x-x.x.zip /home/mux/ tropa
./installer install /home/tropa-x.x-x.x.zip /home/mux/ tropa
```
Удаление:

```
./installer un /home/mux/ tropa
./installer uninstall /home/mux/ tropa
```
Обновление:

```
./installer up /home/tropa-x.x-x.x.zip /home/mux/ tropa
./installer update /home/tropa-x.x-x.x.zip /home/mux/ tropa
```
#### <span id="page-6-1"></span>**2.5.5 Структура инсталляции**

**/**

**/**

Все компоненты **Installer** по умолчанию расположены в каталоге **/home**. Рекомендуется создавать директории по следующему правилу:

```
|- home
  |- product_name
    |- module_name
       |- instance_name_1
        |- bin
        |- cfg
        |- lib
        |- temp
...
       |- instance_name_N
        |- bin
        |- cfg
        |- lib
        |- temp
```
#### Директории **bin/cfg/lib/temp** создаются инсталлятором автоматически.

Пример иерархического списка с описанием подкаталогов и файлов приведен ниже:

```
|- home
   |- mux
    |- mmx
       |- mmx_proxy
         |- ...
       |- mmx_service_E1
         |- ...
       |- mmx_service_IP
         |- ...
     |- sorm_xptu
       |- ...
     |- tropa
       |- ...
...
```
#### <span id="page-7-0"></span>2.5.6 Примеры управления модулем

Запуск модуля осуществляется командой start, пример ниже:

```
systemctl start tropa.service
systemctl start sorm xptu.service
```
Остановка модуля осуществляется командой stop, пример ниже:

```
systemctl stop tropa.service
systemctl stop sorm xptu.service
```
Перезапуск модуля осуществляется командой stop/start, пример ниже:

```
systemctl stop tropa.service
systemctl start tropa.service
systemctl stop sorm xptu.service
systemctl start sorm xptu.service
```
Запрос версии осуществляется командой version, пример ниже:

```
tropa version
sorm xptu version
```
Запрос статуса осуществляется командой status, пример ниже:

```
tropa status
sorm xptu status
```
#### 2.5.7 Установка автозапуска

Указание опции автозапуска и удаление программы из списка автозапуска осуществляется с помощью утилиты systemctl:

```
# Добавить экземпляр список автозапуска
sudo systemctl enable <имя экземпляра>.service
# Удалить экземпляр из списка автозапуска
sudo systemctl disable <имя экземпляра>.service
# Проверить статус автозапуска экземпляра
sudo systemctl is-enabled <MMR SKSeMNJRpa>.service
# Просмотреть список всех имеющихся сервисов на машине
sudo systemctl list-unit-files
```
## <span id="page-8-0"></span>**3 Установка ПО ТС ОРМ «ОЛИМП-MUX»**

### <span id="page-8-1"></span>**3.1 Установка компонентов tropa, sorm\_xptu, mmx**

Дистрибутив представляет собой папку вида **X.XX**, где X.XX - номер релиза, содержащую архивы дистрибутивов для их установки или обновления.

Папка с дистрибутивами копируется на сервер. Сначала распаковывается дистрибутив компонента **installer** в заранее созданный каталог.

Пример команды распаковки:

#### **tar xaf installer-x.x-x.x.tar.gz**

Далее производится установка компонентов комплекса, примеры описаны выше в пункте **[2.4.4](#page-6-0)** описания компонента installer.

Структура инсталяции и примеры управления модулями так же описаны выше в пунктах **[2.4.5](#page-6-1)** и **[2.4.6](#page-7-0)** соответственно.

Количество устанавливаемых и запускаемых **mmx\_service** определяется количеством подключаемых ПУ ОРМ.

## <span id="page-9-0"></span>**4 Настройка и описание конфигурационных файлов ПО ТС ОРМ «ОЛИМП-MUX»**

## <span id="page-9-1"></span>**4.1 Настройка компонента tropa**

Для настройки компонента **tropa** используются конфигурационные xml-файлы, которые располагаются в каталоге, где установлен модуль **tropa**. Пример: **/home/mux/tropa/cfg/**.

Конфигурационные файлы разбиты на группы параметров. Название каждого параметра имеет следующий вид: **<имя\_параметра>значение</имя\_параметра>**

Пример правильного названия параметра: **<Daemon>false</Daemon>**

Значение параметра не должно содержать символы:

- пробел, табуляция;
- перевод строки.

В названиях параметров и групп параметров необходимо соблюдать регистр букв.

Список конфигурационных файлов, подлежащих изменению/корректировке:

- **MainConfig.xml** конфигурационный файл, содержащий основные параметры настройки компонента **tropa**;
- **SystemsConfig.xml** конфигурационный файл, включающий в себя параметры настройки "подсистем" компонента **tropa;**
- **alarm\_detector.cfg** файл настройки клиента для подключения к серверу НСД (сервер НСД не входит в состав ПО «ОЛИМП-MUX»);
- **MclConfig.xml** конфигурационный файл, описывающий распределение КСЛ на ТС ОРМ.

Список конфигурационных файлов, не подлежащих изменению/корректировке:

- **Order645ProtocolConfig.xml** конфигурационный файл, описывающий формат команд и сообщений в соответствии с требованиями Приказа №645;
- **Order174ProtocolConfig.xml** конфигурационный файл, описывающий формат команд и сообщений в соответствии с требованиями Приказа №174;
- **ExtendedOrder645ProtocolConfig.xml** конфигурационный файл, описывающий формат команд и сообщений для взаимодействия с **sorm\_xptu**.
- **SangomaProtocolConfig.xml** конфигурационный файл, описывающий формат  $\frac{1}{2}$ сообщений для взаимодействия с компонентами **tdm\_converter** (не входит в состав ПО ТС ОРМ «ОЛИМП-MUX») и **mmx**.

### <span id="page-10-0"></span>**4.2 Настройка компонента sorm\_xptu**

### <span id="page-10-1"></span>**4.2.1 Конфигурационный файл модуля sorm\_xptu**

Файл конфигурации **sorm\_xptu.cfg** расположен в каталоге с установленным модулем **sorm\_xptu**. Пример: /home/mux/sorm\_xptu/cfg/

### <span id="page-10-2"></span>**4.3 Настройка компонента mmx**

### <span id="page-10-3"></span>**4.3.1 Конфигурационный файл MmxProxy**

Файл конфигурации **mmx\_proxy.xml** расположен в каталоге с установленным модулем **mmx\_proxy**. Пример: /home/mux/mmx\_proxy/cfg

Корневым элементом является Mmx, а вложенные в него элементы определяют конфигурационные параметры и смысловые группы конфигурационных параметров.

## <span id="page-10-4"></span>**4.3.2 Конфигурационный файл MmxService**

Файл конфигурации **mmx\_service.xml** расположен в каталоге с установленным модулем **mmx\_service**. Пример: /home/mux/mmx\_service/cfg

Корневым элементом является **MmxService**, а вложенные в него элементы определяют конфигурационные параметры и смысловые группы конфигурационных параметров.

## <span id="page-11-0"></span>**5 Обновление ПО ТС ОРМ «ОЛИМП-MUX»**

### <span id="page-11-1"></span>**5.1 Обновление компонента tropa**

Для обновления компонента **tropa** необходимо произвести обновление с помощью модуля **installer** и полученного дистибутва модуля **tropa**. Пример приведен выше в пункте **[2.4.4](#page-6-0)** описания компонента **installer**..

## <span id="page-11-2"></span>**5.2 Обновление компонента sorm\_xptu**

Для обновления компонента **sorm\_xptu** необходимо произвести обновление с помощью модуля **installer** и полученного дистибутва модуля **sorm\_xptu**. Пример приведен выше в пункте **[2.4.4](#page-6-0)** описания компонента **installer**.

## <span id="page-11-3"></span>**5.3 Обновление компонента mmx**

Для обновления компонента **mmx** необходимо произвести обновление с помощью модуля **installer** и полученных дистибутивов модулей **mmx\_proxy** и **mmx\_service**. Пример приведен выше в пункте **[2.4.4](#page-6-0)** описания компонента **installer**.

## <span id="page-12-0"></span>**6 Работа с программными компонентами ПО ТС ОРМ «ОЛИМП-MUX»**

<span id="page-12-2"></span>Для работы с ПО ТС ОРМ «ОЛИМП-MUX» используется два инструмента:

- 1) Управление каждым модулями через systemd после установки с помощью модуля **installer.** Примеры описаны выше в пункте **[2.4.6](#page-7-0)** описания компонента **installer**.
- 2) скрипт <имя\_скрипта**>.sh** ( см. раздел [0\)](#page-12-2);

### <span id="page-12-1"></span>**6.1 Скрипт <имя\_скрипта>.sh**

В архиве компонента **installer** идёт скрипт-алиас для сервисов **generate\_alias.sh**. При запуске скрипт выводит список установленных ранее на сервер сервисов и предлагает выбрать N сервисов, далее для N сервисов создаётся скрипт <имя\_скрипта>.sh управляющий через system всеми вложенными сервисами.

Пример:

```
1) запуск скрипта
```

```
# ./generate_alias.sh
Installed services:
0: mmx_proxy
1: mmx_service
2: sorm_xptu
3: tropa
Enter services' numbers you wish to control in start order (space separated):
```
2) выбор номеров сервисов в том порядке, в каком они будут запускаться (через пробел) **Enter services' numbers you wish to control in start order (space separated): 2 0 1 3**

3) выбор номеров сервисов в том порядке, в каком они будут останавливаться (через пробел) **Enter services' numbers you wish to control in stop order (space separated): 3 2 1 0**

4) пишем название скрипта, после чего появляется скрипт **<имя\_скрипта>.sh** для управления ранее установленными сервисами

```
Enter name for alias script: example
# ls
example.sh
```
Скрипт **<имя\_скрипта>.sh** в ПО ТС ОРМ «ОЛИМП-MUX» возможно использовать для следующих компонентов:

- **tropa**;
- **mmx**;
- **sorm\_xptu**.

С помощью скрипта поддерживаются следующие команды работы перечисленных выше компонентов:

## **{start|stop|restart|version|status}**

Запуск

Для запуска всех модулей с помощью скрипта необходимо выполнить команду:

**# ./examle.sh start**

• Остановка

Для остановки всех модулей с помощью скрипта необходимо выполнить команду:

**# ./examle.sh stop**

Перезапуск

Для перезапуска всех модулей с помощью скрипта необходимо выполнить команду:

**# ./examle.sh restart**

Проверка версии

Для вывода версий всех модулей с помощью скрипта необходимо выполнить команду:

**# ./examle.sh version**

Проверка статуса

Для вывода статуса работы всех модулей с помощью скрипта необходимо выполнить команду:

**# ./examle.sh status**